# Aktarım - MyLogo'dan Kanun Parametreleri Aktarımı

MyLogo'dan kanun parametrelerinin aktarımı hakkında ayrıntılı bilgiye bu dokümandan ulaşılır.

Kanun parametrelerindeki veriler ve döviz kurları mylogo.com.tr'ye üye olan kullanıcılar tarafından portalden programa aktarılabilmektedir. Aktarımın kullanılabilmesi için yapılması gereken işlemler şunlardır;

BordroPlusSys.exe çalıştırılarak "Web hizmetleri hesap ayarları" ve "Web servis bağlantıları" bilgileri kaydedilmelidir.

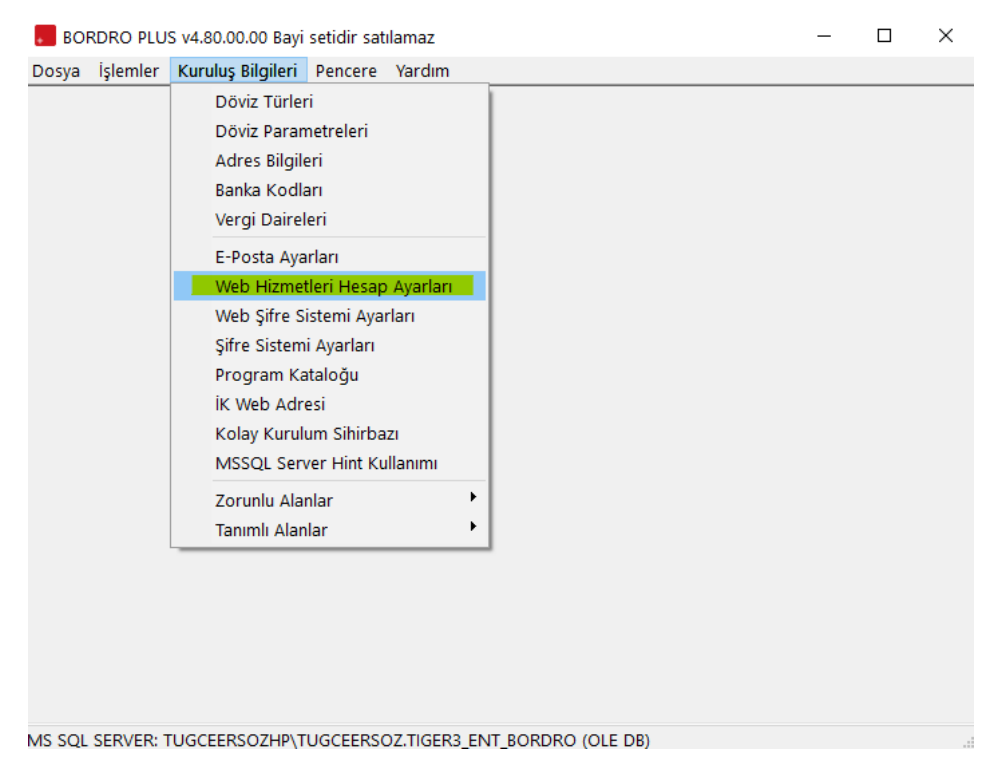

### Web Hizmetleri Hesap Ayarları:

Web hizmetleri hesap ayarları bölümüne, mylogo.com.tr'de tanımlanmış olan hesap kodu ve, ve portal adresi bilgileri kaydedilir.

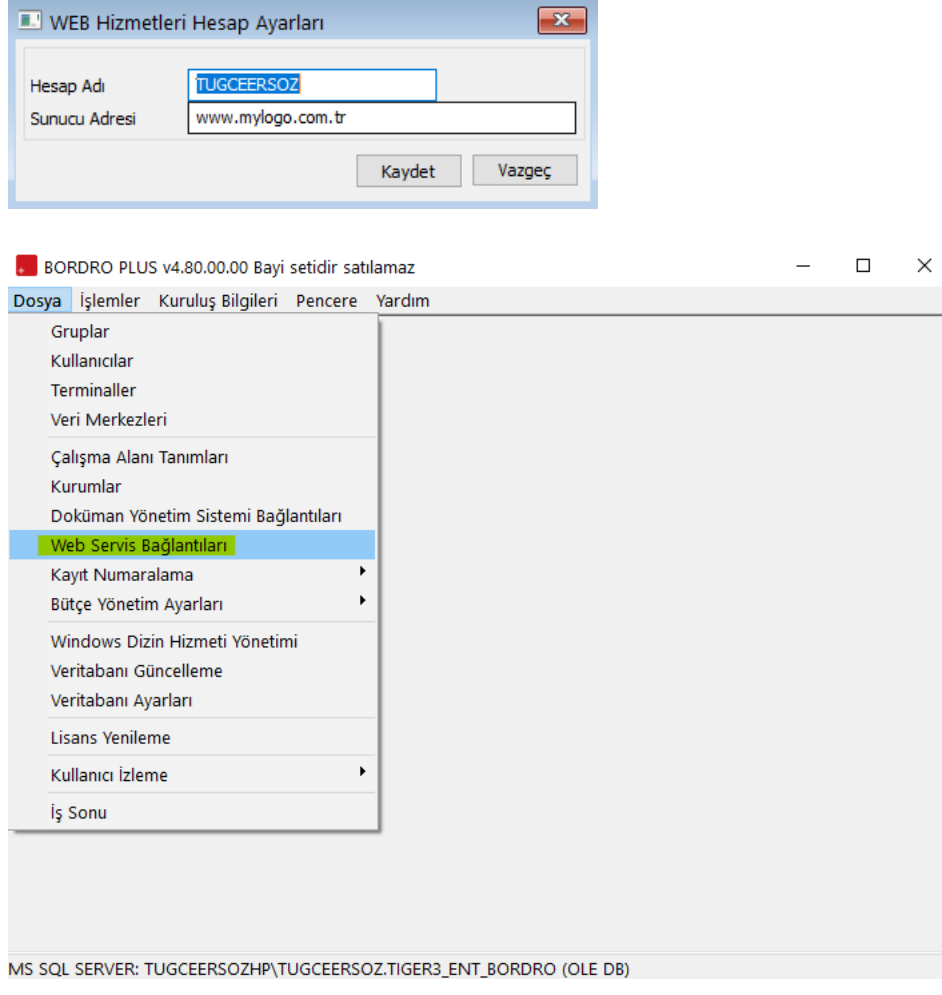

 $\boxed{3}$ 

## Web Servis Bağlantıları:

Mylogo.com.tr'yi kullanmak için portalde açılmış olan kullanıcı adı ve şifresi bilgileri, Web Servis bağlantılarında tanımlanır.

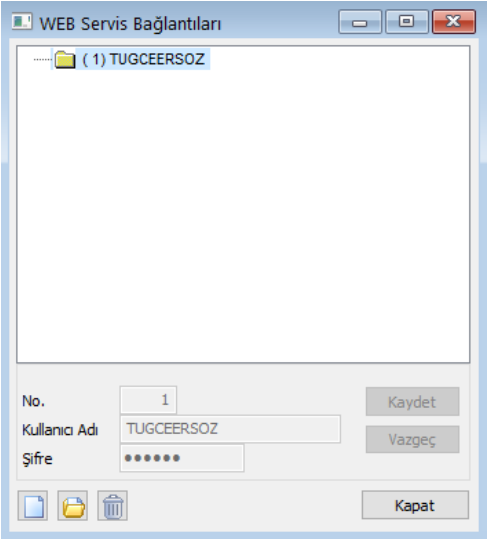

Kullanıcı Detayları:

Dosya / Kullanıcılar / Kullanıcı detayları bölümünden kullanıcı için tanımlanmış olan mylogo.com.tr servis bağlantısı, web servisi alanından seçilir.

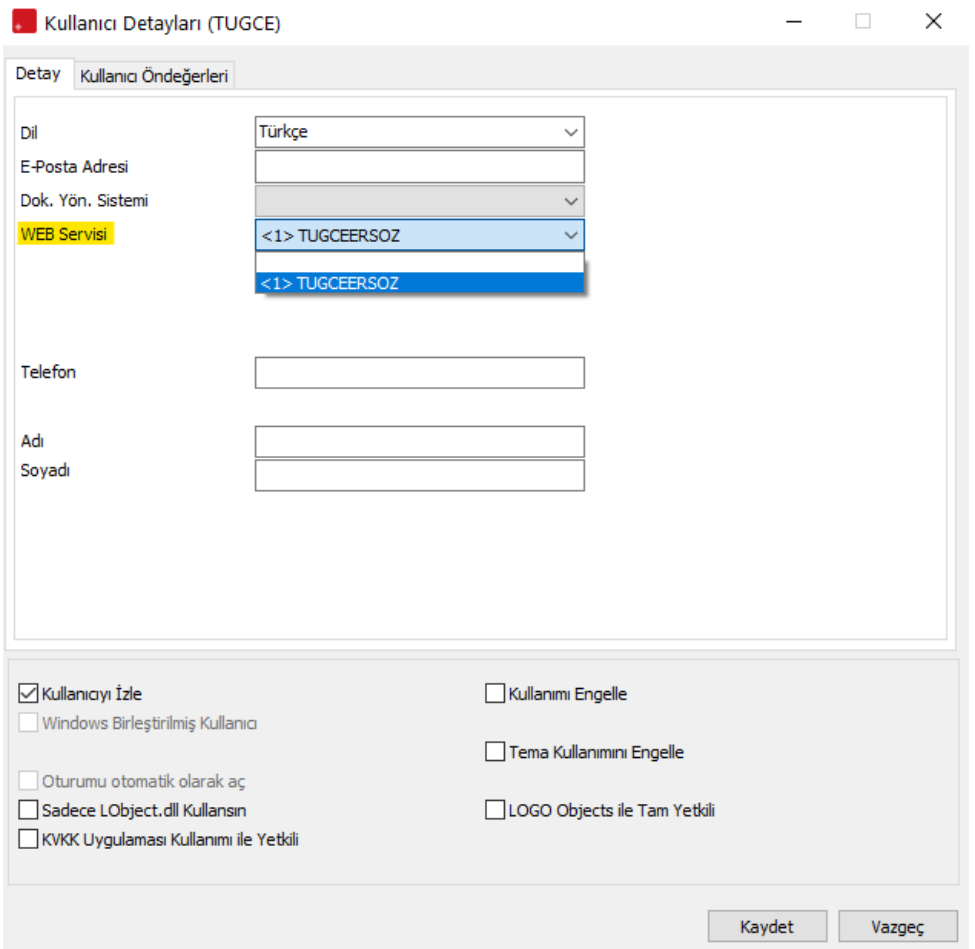

Yukarıdaki ayarların yapılmasından sonra BordroPlus.exe çalıştırılarak kanun parametreleri ve döviz kurları, mylogo.com.tr'den Bordro Plus programına aktarılabilir.

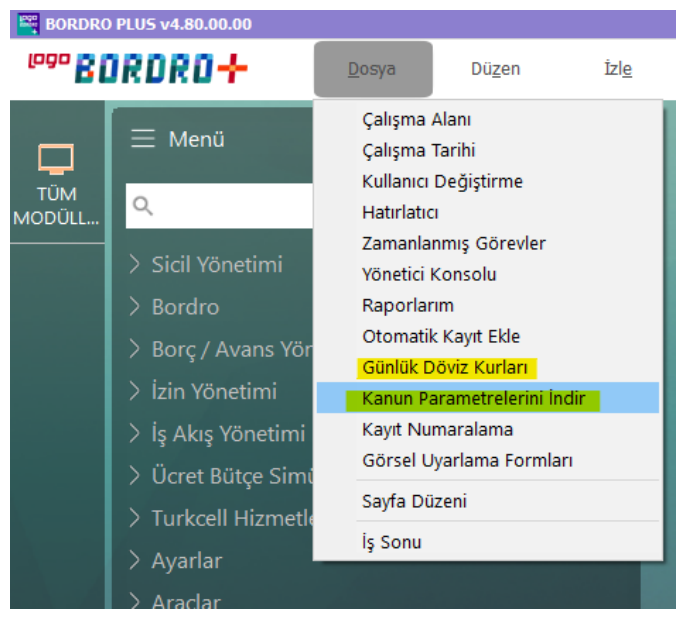

Portalden aktarılacak Kanun Parametreleri şunlardır;

Gelir Vergisi parametreleri

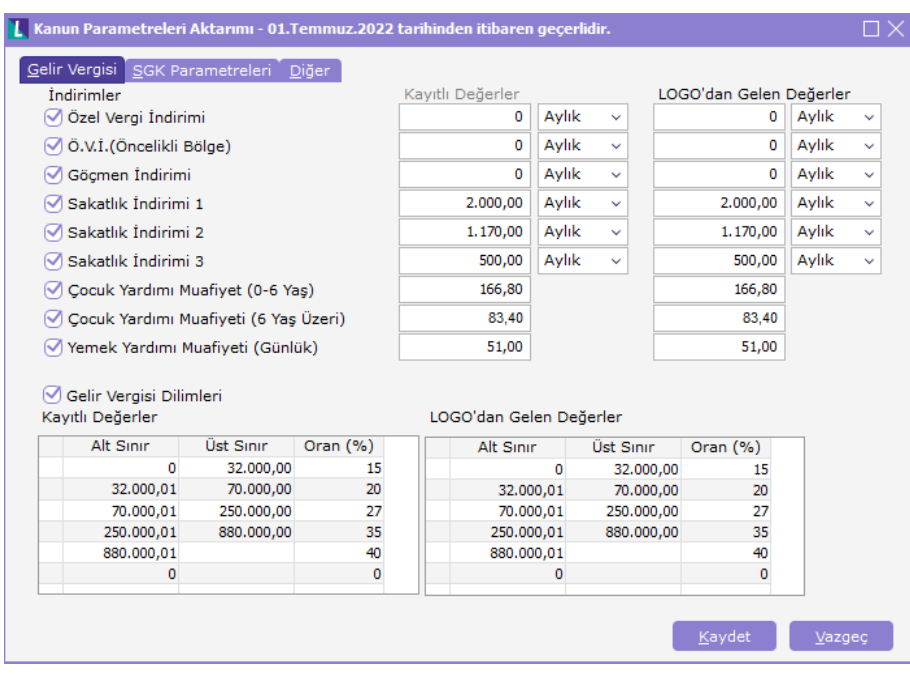

#### • SGK Parametreleri

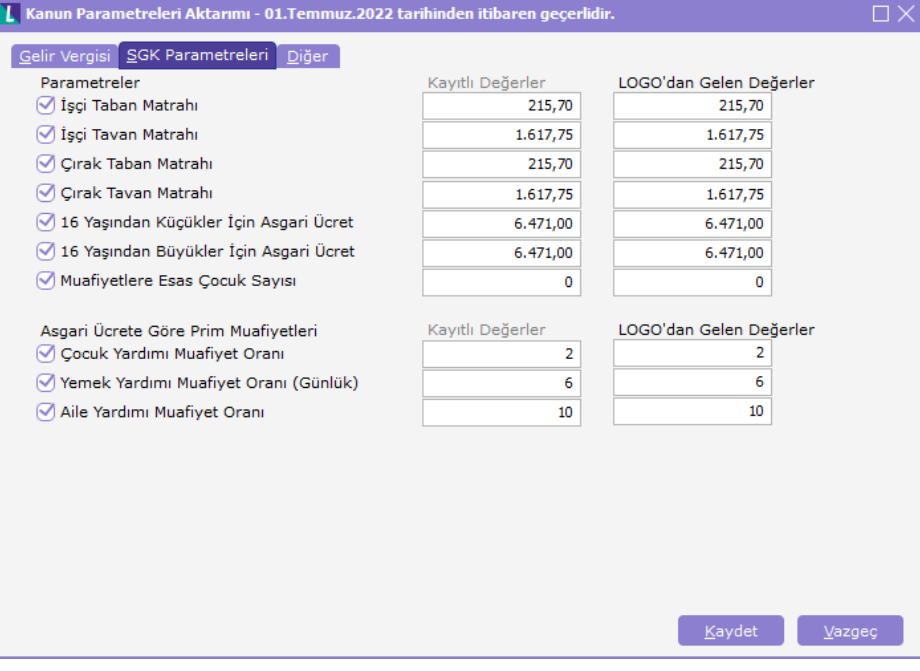

• Diğer

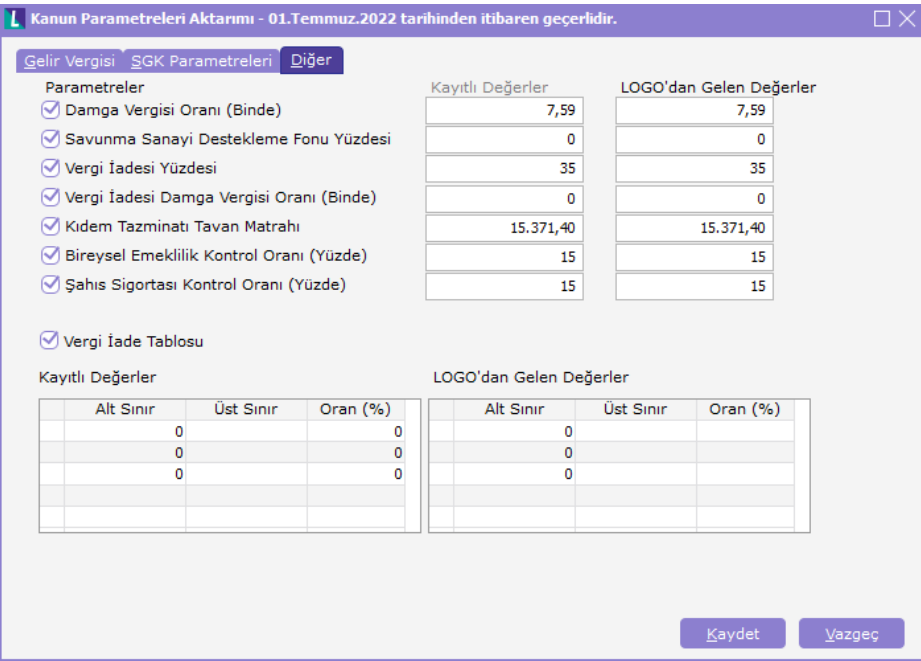

## Döviz Kurları:

Dosya/Günlük Döviz kurları şeklinde indirilir. Belirlenecek başlangıç ve bitiş tarihlerine göre ilgili tarihler arasında kur aktarımı yapılabilir.

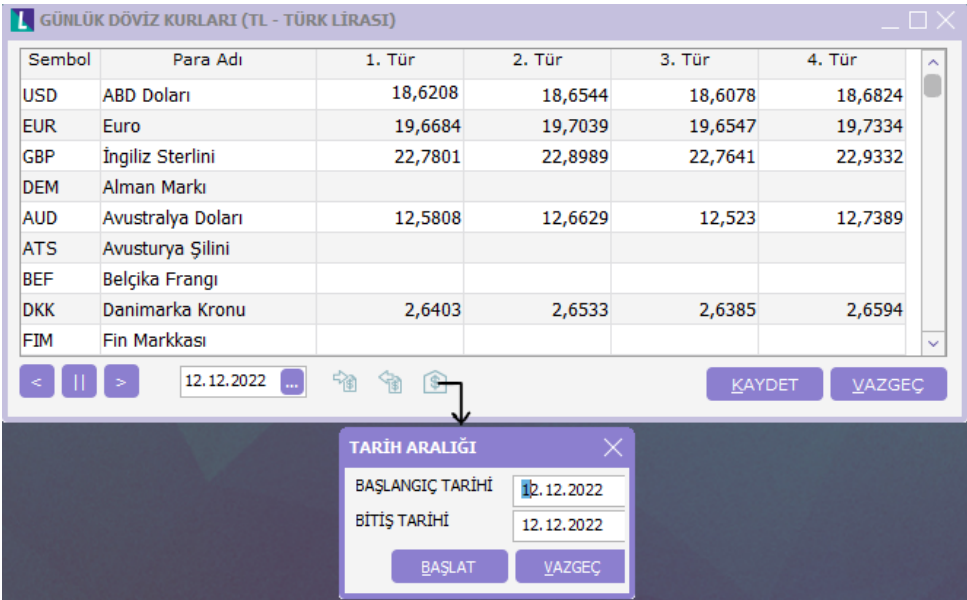